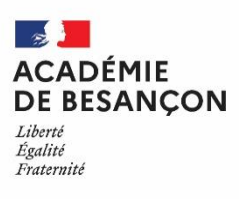

**Pôle Etablissements et vie scolaire – Direction des systèmes d'information Equipe mobile de sécurité (EMS)** Affaire suivie par : Guillaume FLORANGE Conseiller sécurité-défense de Mme la rectrice Christophe MATHIEU Support et applications informatiques Tél : 03 81 65 73 51 / 03 81 65 48 85 Mél [: guillaume.florange@ac-besancon.fr](mailto:guillaume.florange@ac-besancon.fr) [christophe.mathieu@region-academique-bourgogne-franche-comte.fr](mailto:christophe.mathieu@region-academique-bourgogne-franche-comte.fr)

45 avenue Carnot 25000 Besançon cedex

## TUTORIEL D'AIDE A L'ENREGISTREMENT DES RETOURS D'EXPERIENCES EXERCICE ACADEMIQUE ATTENTAT INTRUSION 2022

La restitution objective et factuelle des exercices PPMS est une action indispensable visant à l'amélioration de la capacité de résilience des établissements et de la pratique des personnels face à un évènement indésirable grave.

Ces retours d'expériences (Retex) sont à enregistrer dans l'application « PPMS » disponible sous Pratic plus.

**PPMS** 

Voir lien URL et icône de l'application ci-après : [https://pia.ac-besancon.fr](https://pia.ac-besancon.fr/) 

Dans l'application, choisir son école/établissement : vous pouvez utiliser le moteur de recherche en haut à droite de l'écran en tapant le nom de l'école/établissement ou sa localité.

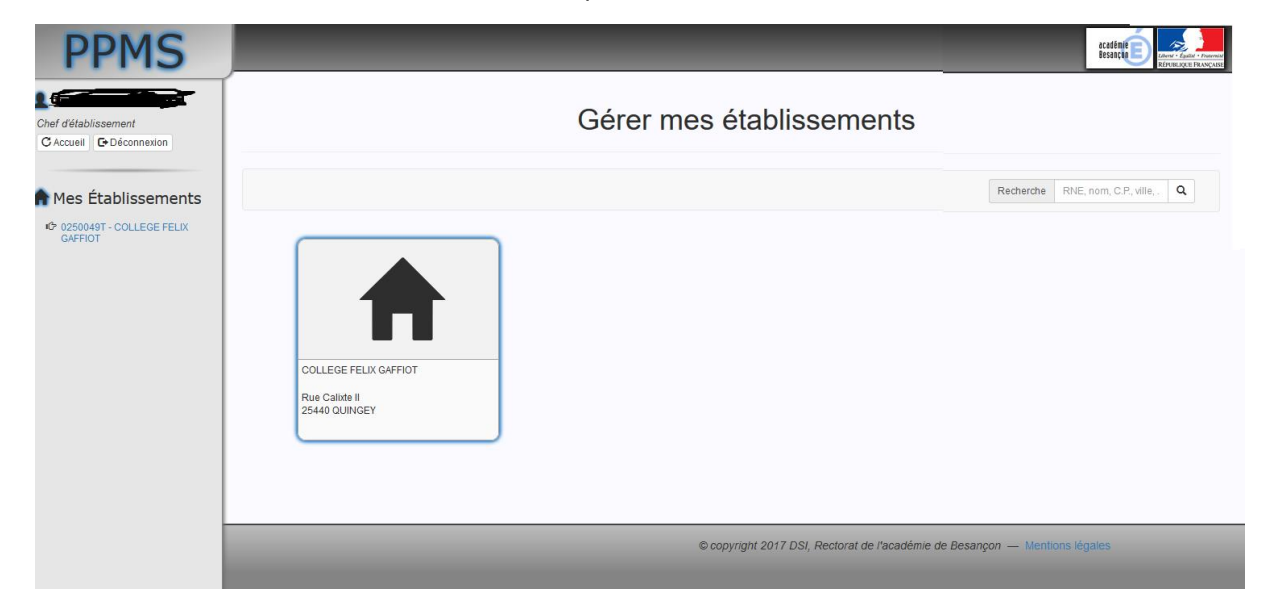

Cliquez sur l'icône représentant l'école/l'établissement

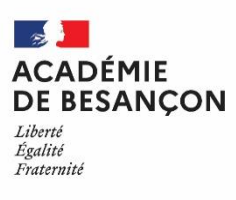

**Pôle Etablissements et vie scolaire – Direction des systèmes d'information Equipe mobile de sécurité (EMS)** Affaire suivie par : Guillaume FLORANGE Conseiller sécurité-défense de Mme la rectrice Christophe MATHIEU Support et applications informatiques Tél : 03 81 65 73 51 / 03 81 65 48 85 Mél [: guillaume.florange@ac-besancon.fr](mailto:guillaume.florange@ac-besancon.fr) [christophe.mathieu@region-academique-bourgogne-franche-comte.fr](mailto:christophe.mathieu@region-academique-bourgogne-franche-comte.fr)

45 avenue Carnot 25000 Besançon cedex

Puis cliquez sur l'icône « Exercice académique attentat intrusion décembre 2022 »

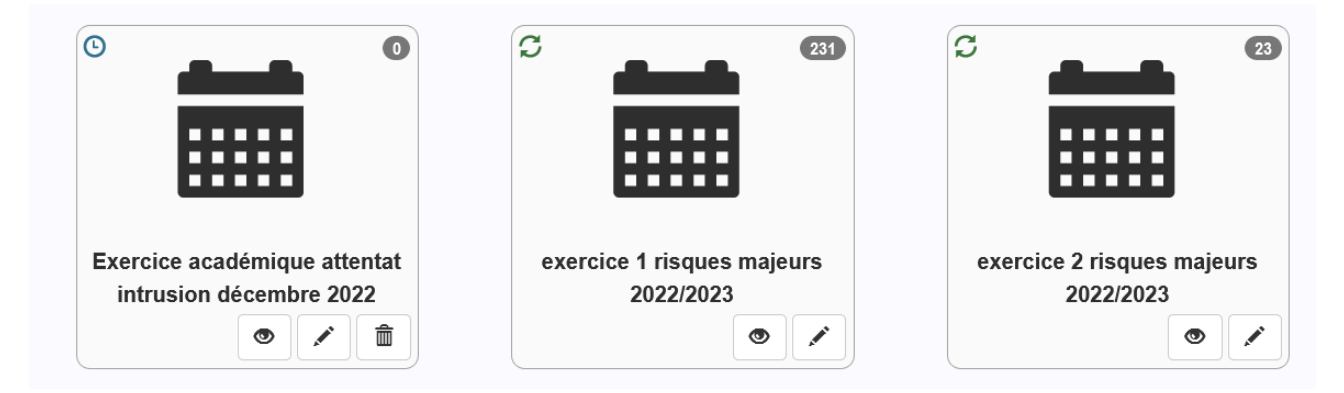

Compléter les champs des menus déroulants comme renseignés dans la capture d'écran cidessous : **(requête : exercice académique attentat intrusion décembre 2022 ; date : indiquez la date du jour de l'exercice ; Type : intrusion de personne(s) étrangère(s) à l'établissement).**

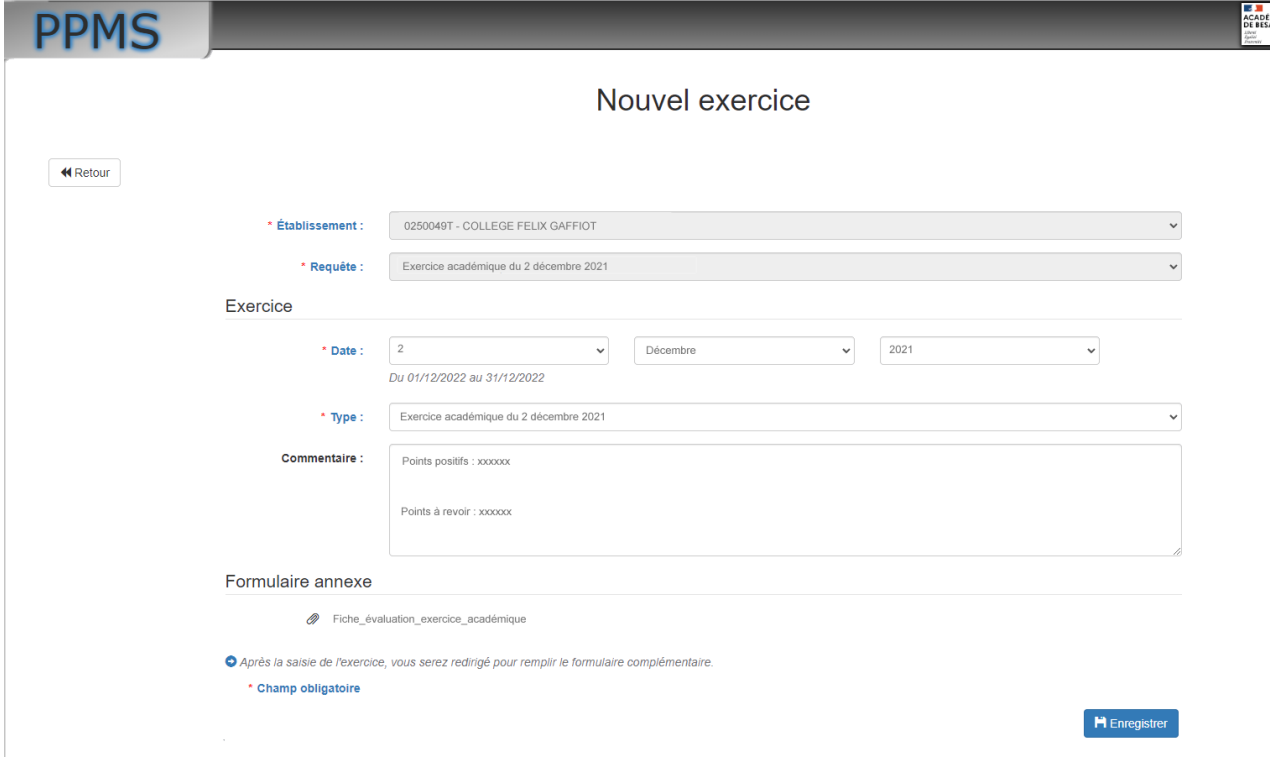

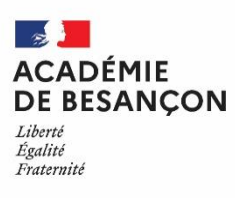

**Pôle Etablissements et vie scolaire – Direction des systèmes d'information Equipe mobile de sécurité (EMS)** Affaire suivie par : Guillaume FLORANGE Conseiller sécurité-défense de Mme la rectrice Christophe MATHIEU Support et applications informatiques Tél : 03 81 65 73 51 / 03 81 65 48 85 Mél [: guillaume.florange@ac-besancon.fr](mailto:guillaume.florange@ac-besancon.fr) [christophe.mathieu@region-academique-bourgogne-franche-comte.fr](mailto:christophe.mathieu@region-academique-bourgogne-franche-comte.fr)

45 avenue Carnot 25000 Besançon cedex

**La rubrique « commentaires » est une zone de texte libre dans laquelle vous devrez mentionner vos observations, les points positifs et les axes d'amélioration (équipement, infrastructure, comportement, réactivité, organisation).**

Après avoir cliqué en bas à droite sur la case « enregistrer » l'exercice apparaitra (affublé du symbole « √ ») sur la page d'accueil de l'école/établissement à la suite de tous les autres exercices précédemment enregistrés. Il pourra être modifié autant de fois que nécessaire.

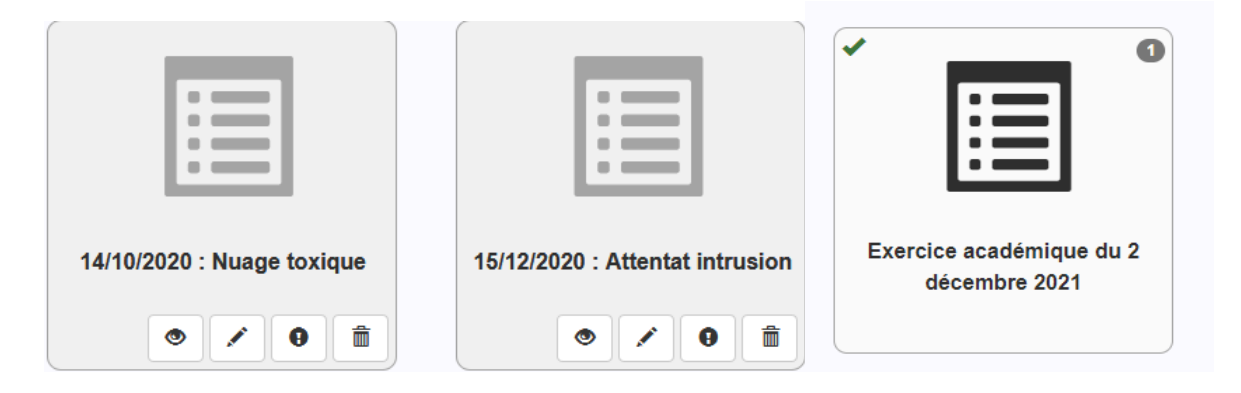

*Note : Toutes les écoles et tous les établissements publics et privés sous contrat doivent compléter l'application, y compris celles et ceux qui bénéficient de la présence d'un observateur extérieur (qui remplira pendant l'exercice une grille d'évaluation en version papier : les observations y figurant seront reportées sur le questionnaire intégré à l'application, mentionné supra).*

*Utilisez cette application pour l'organisation de tous vos autres exercices (risques majeurs notamment), hormis ceux liés aux évacuations incendie.*